THE GEORGE WASHINGTON UNIVERSITY

WASHINGTON, DC

# 4. SQL SELECT Lab

#### CSCI 2541 Database Systems & Team Projects

Wood

Slides adapted from Lucas Chaufournier; Prof. Bhagi Narahari; Silberschatz, Korth, and Sudarshan; and Ramakrishnan, Gerhke, and Lawrence

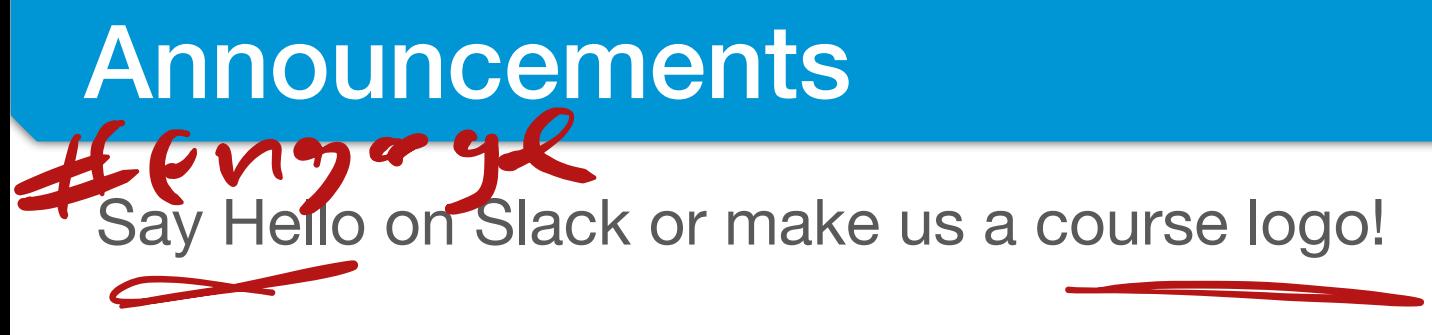

- HW1 has been graded
	- Pay attention to our instructions!

### Last time…

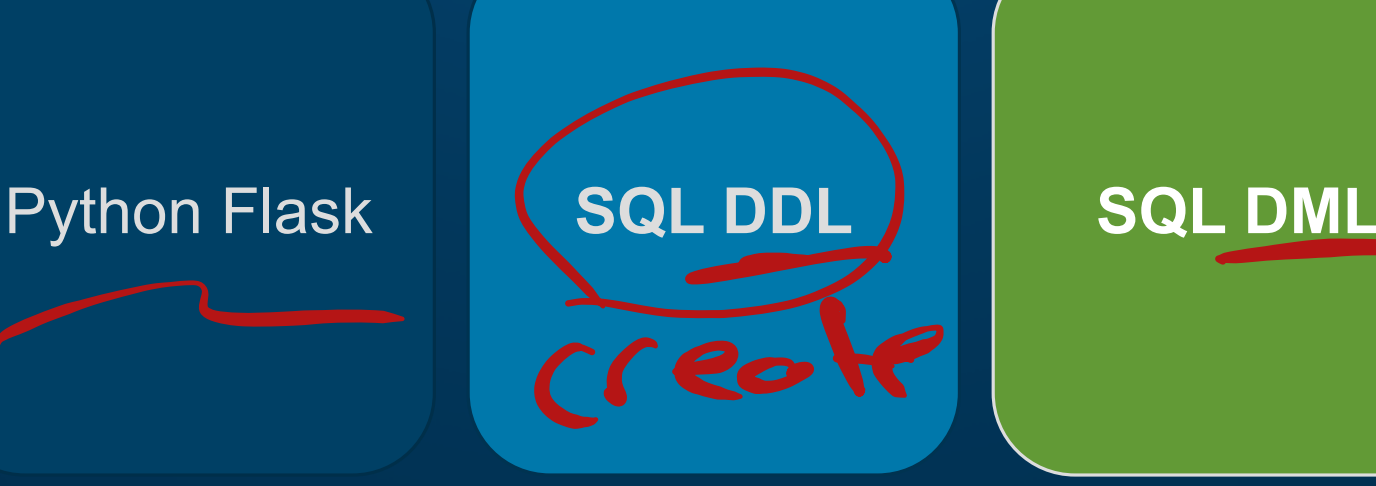

#### this time…

### **SELECT Queries**

Allow you to retrieve information from your database

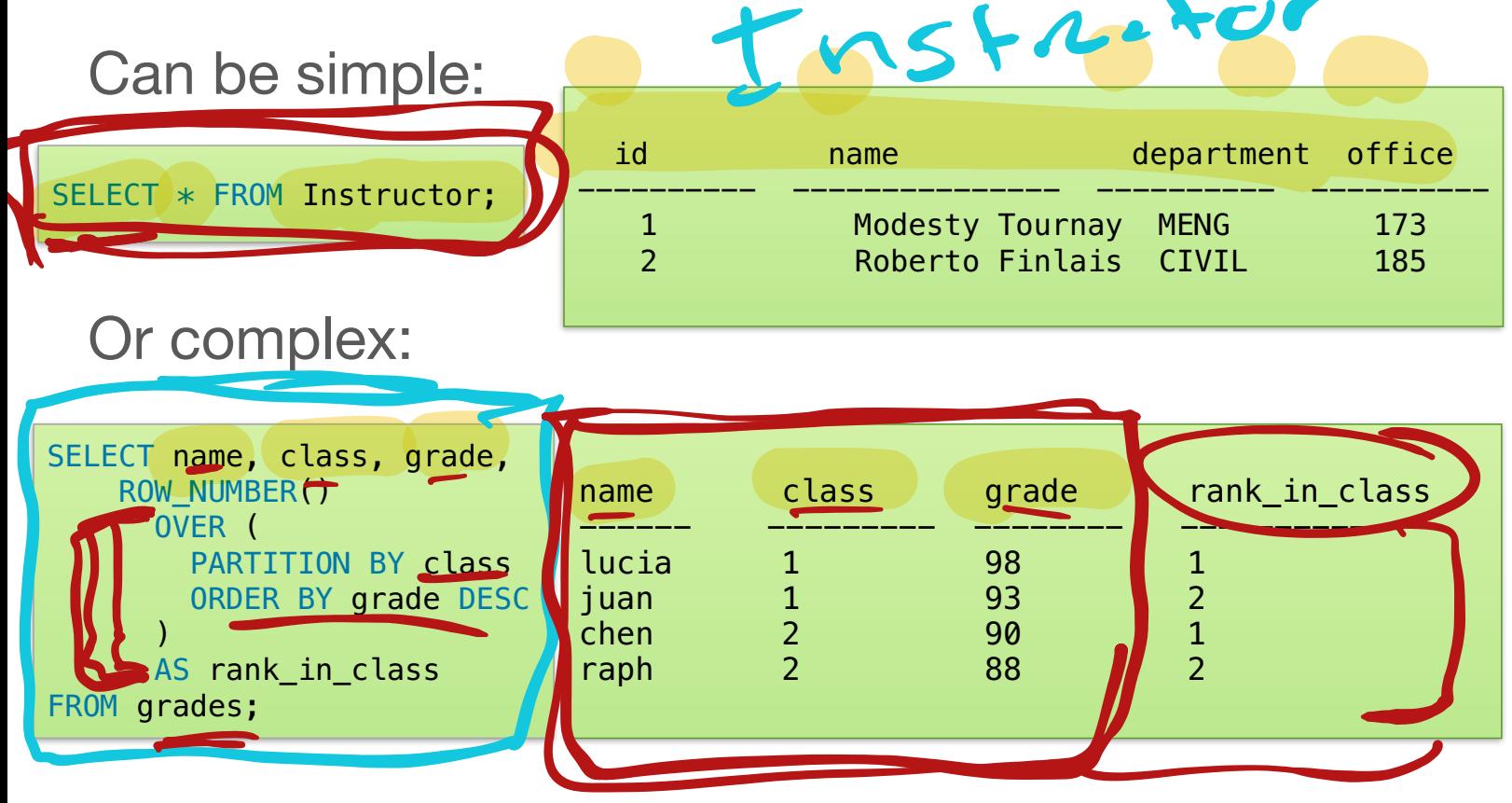

### **SELECT Syntax**

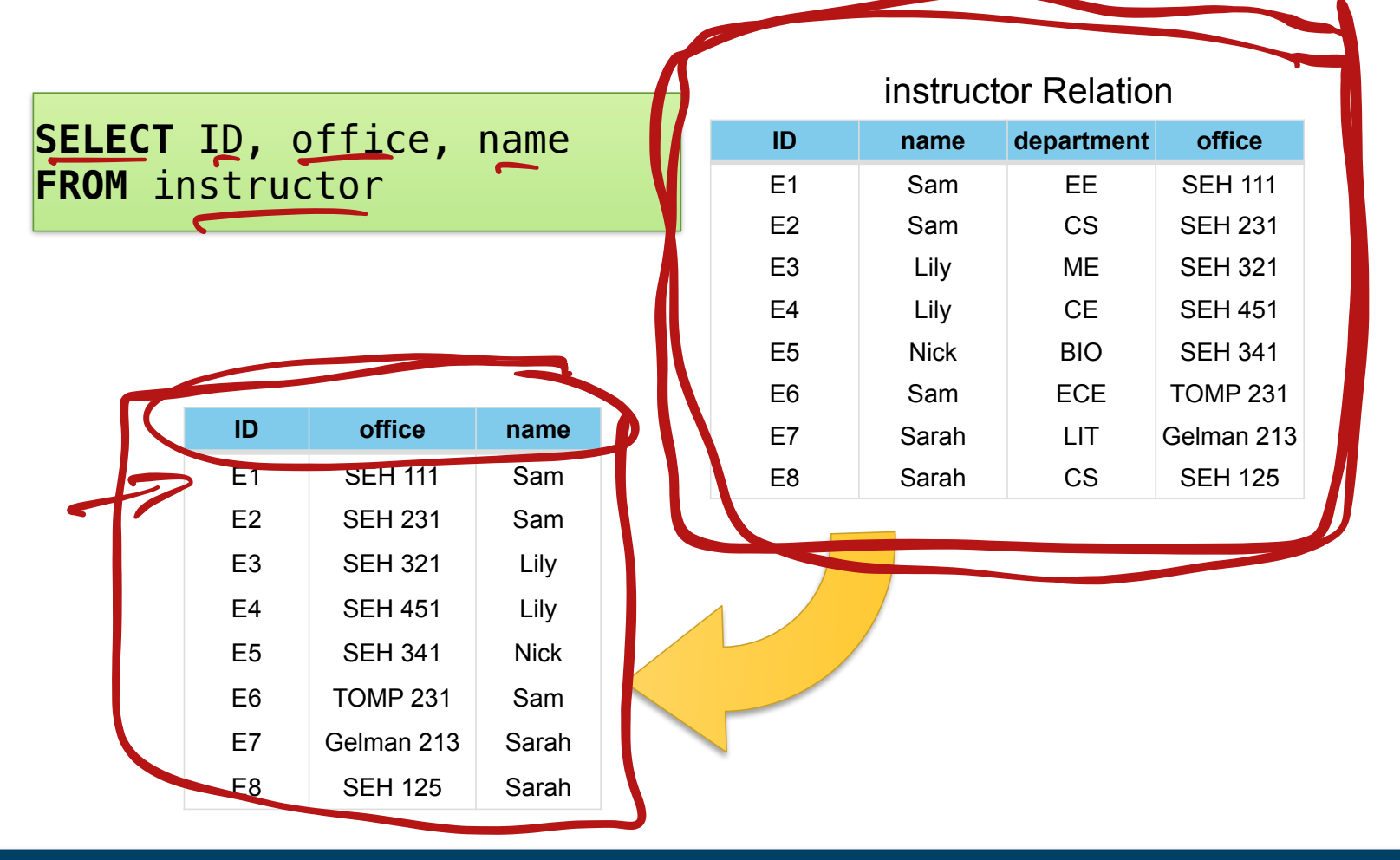

## SELECT + WHERE

#### **WHERE** defines a predicate to match rows

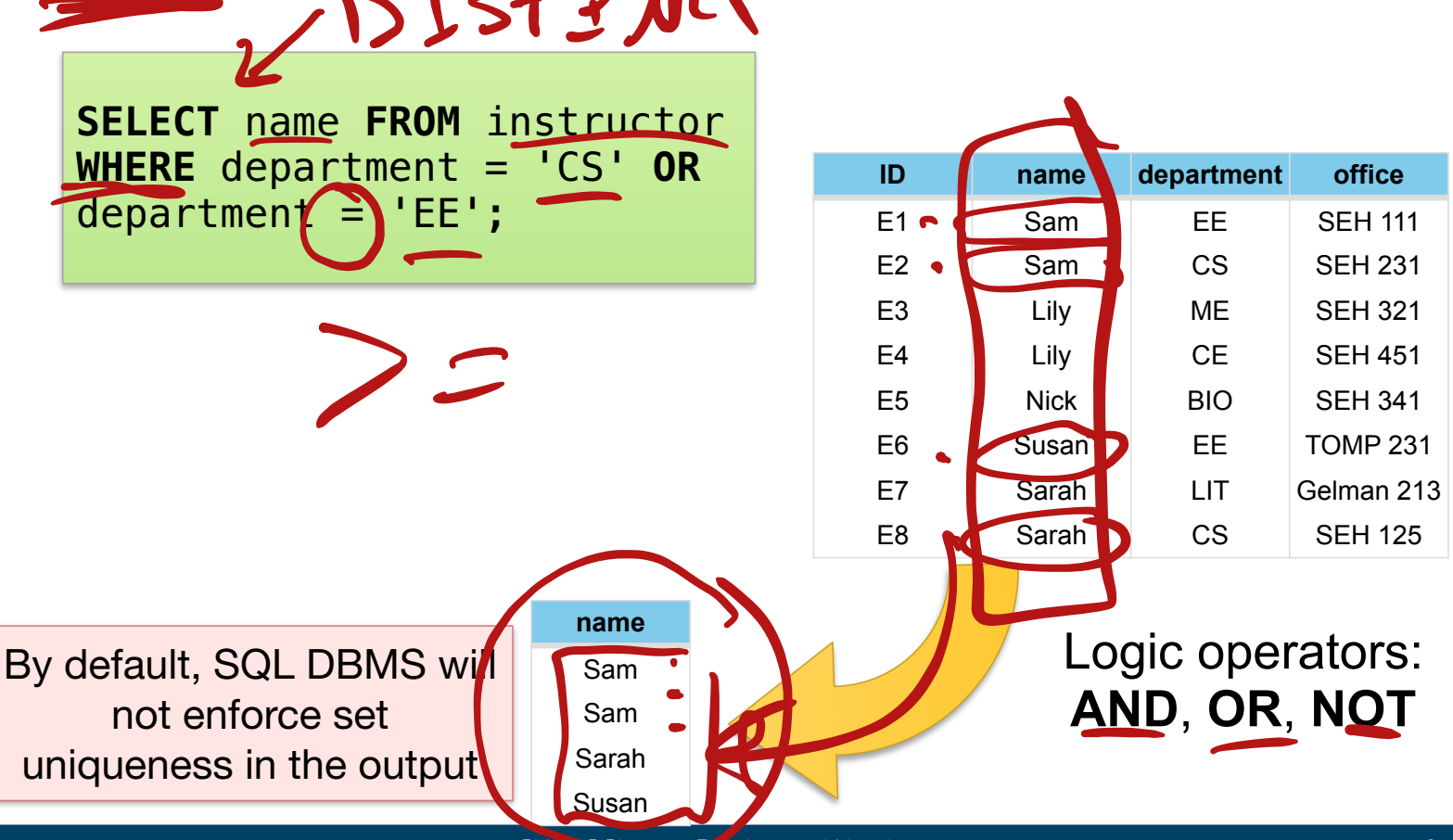

# SELECT + WHERE + LIKE + IN

A WHERE predicate can use other keywords

- LIKE is used for string matching  $\frac{1}{6}$  acts as a wildcard
- **IN** lets you list a set to test for equality

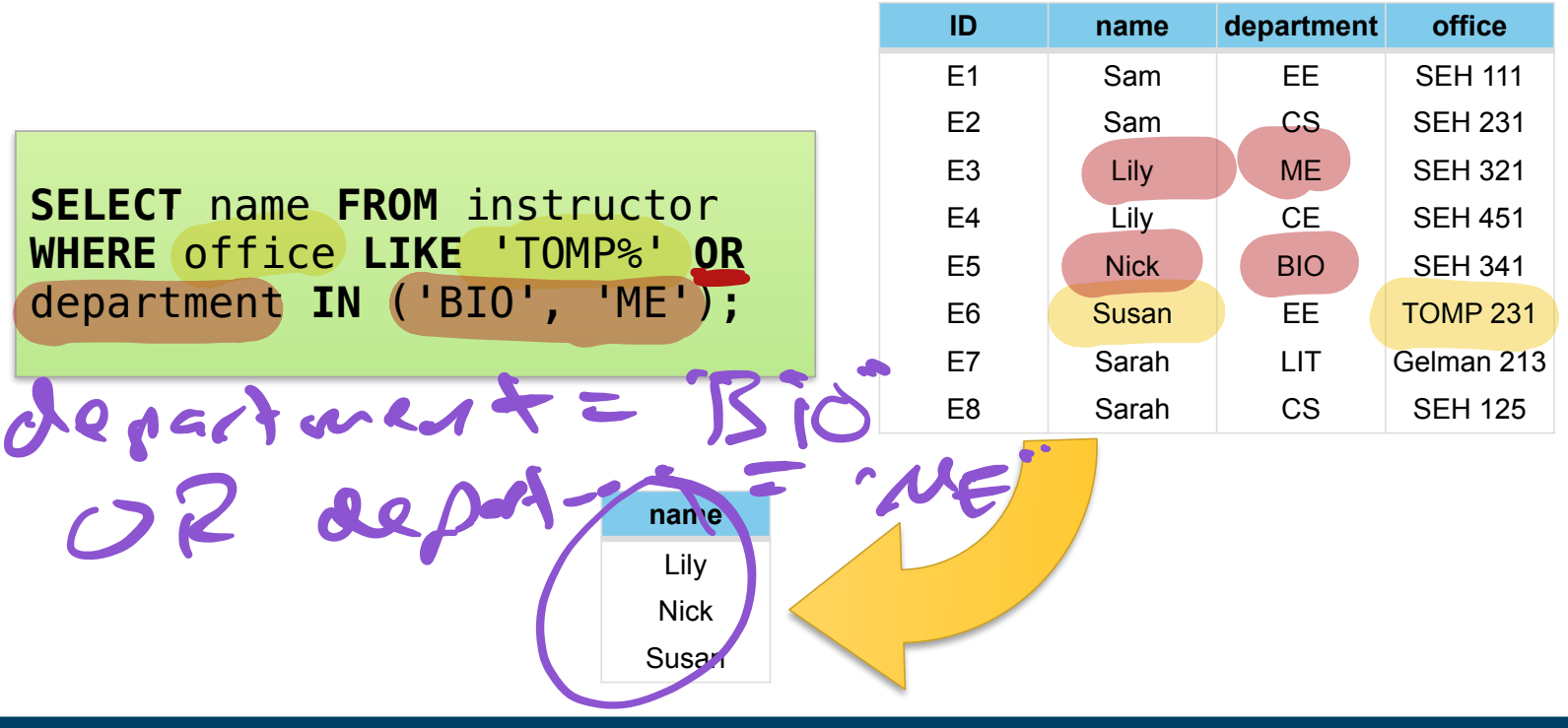

# SELECT + ORDER + LIMIT

Tables don't have a defined sorting order, but you **Can control this with ORDER BY**  $\left\langle \begin{array}{cc} \mathbf{c} & \mathbf{d} & \mathbf{d} \end{array} \right\rangle$ ASC

**LIMIT** controls how many rows are returned

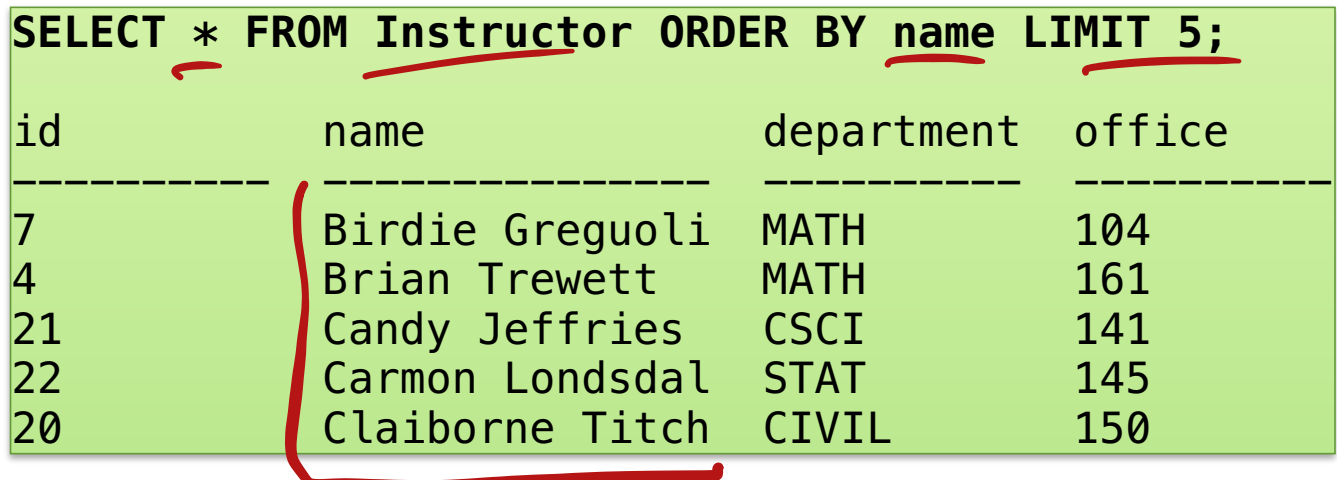

# Activity 1 - Individual + Share

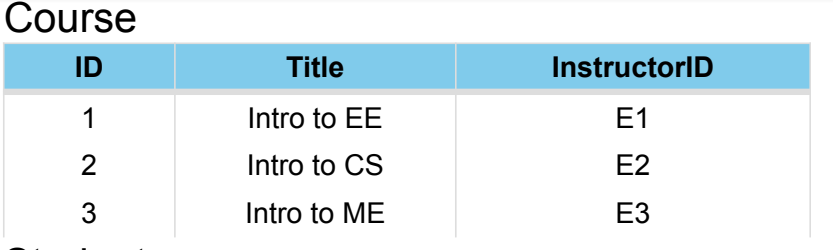

#### Student

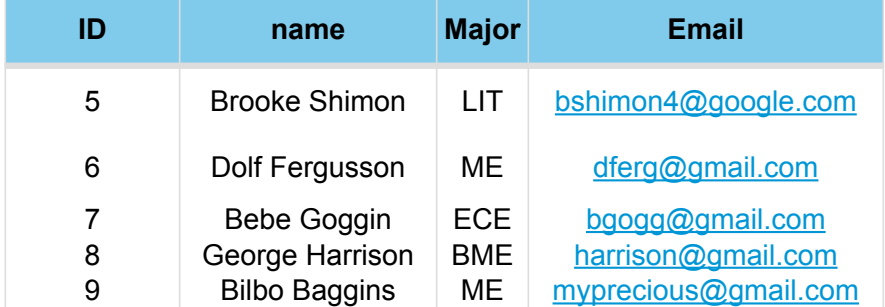

#### Enrollment

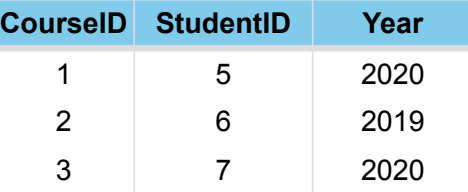

#### Instructor

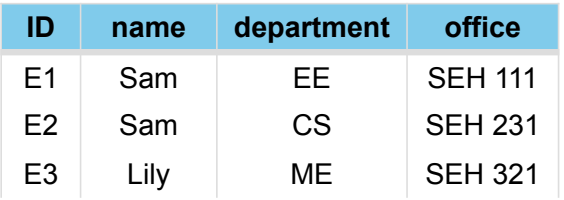

In a text document write out the sql syntax for the following four queries:

- 1. Find all the students.
- 2. Find only three instructors.
- 3. Find all students who have a major of CS or Biomedical Engineering
- 4. Find just the names of the courses offered sorted by instructorID.

# Aggregation Functions

#### SQL can do some helpful calculations

﹘ **AVG, MIN, MAX, SUM, COUNT**

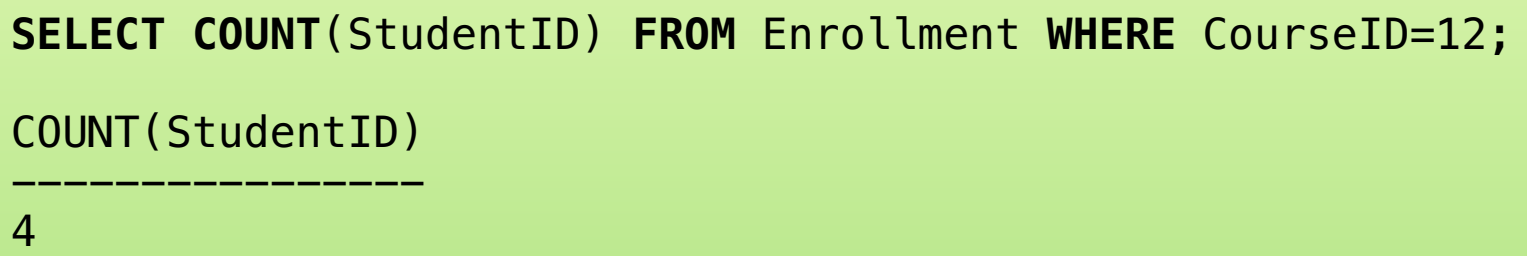

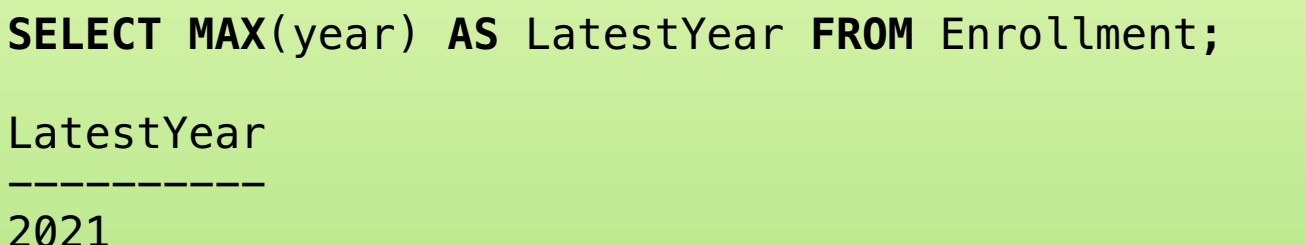

- Also: Use AS to rename an output column!

#### Let's run some actual SQL!

We will use repl.it's support for **sqlite**

- A simple "embedded" database -> you don't need to run a separate database server

You can enter queries into the console, or you can write them in a file and "Run" the code

- We provide you a file that automatically creates a set of tables and loads data into it
- You will need to Run our script at least once to setup the data (running it multiple times is fine, the DB is reset with each run)

### Activity 2 - Table Groups

Replit: Lab3 Practice: Select basics

- 1. Enter all your queries from prior activity and make sure they work successfully.
	- Tables and column names may be slightly different!
- 2. Add sql queries for the following:
	- 1. Count the total number of students.
	- 2. Find the maximum course ID from the courses table.
	- 3. Find the total sum of student ID's.
	- 4. Find all student ID's enrolled in course 17.
	- 5. Find all course ID's offered in 2019.
	- 6. Find the names and emails of all students with a last name starting with "L"

ables - rom

chema ->tul

 $t = b$ 

 $\overline{\phantom{a}}$ 

### GROUP BY

What if we want to group together similar rows?

*How many students are enrolled in each course?* 

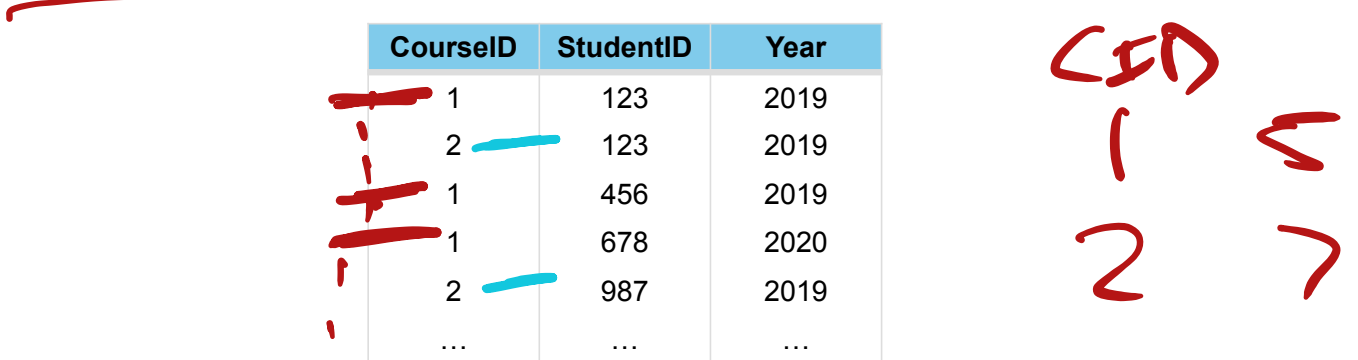

We need to "group" rows based on the CourseID

Then we need to count the number of StudentIDs

### GROUP BY

What if we want to group together similar rows?

*How many students are enrolled in each course?* 

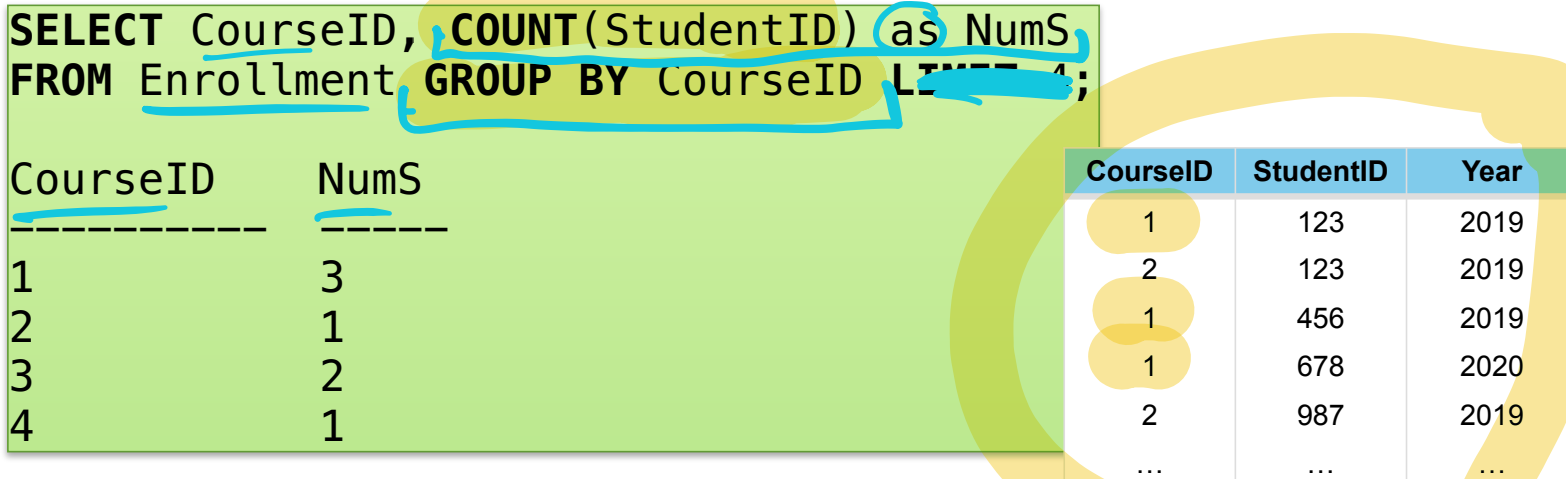

We need to "group" rows based on the CourseID

Then we need to count the number of StudentIDs

### GROUP BY

What if we want to group together similar rows?

*How many students are enrolled in each course?* 

**SELECT** CourseID, **COUNT**(StudentID) as NumS **FROM** Enrollment **GROUP BY** CourseID;

between these?

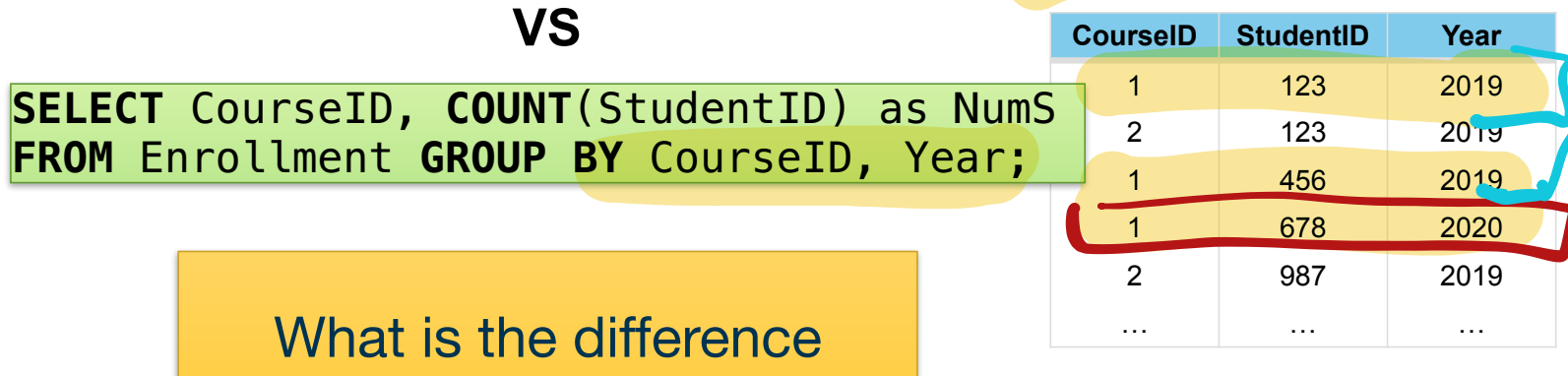

## GROUP BY and HAVING

How do we combine filtering and grouping?

- WHERE statements happen BEFORE grouping

**SELECT** CourseID, **COUNT**(StudentID) as NumS **FROM** Enrollment **WHERE** Year=2019 **GROUP BY** CourseID;

#### To filter AFTER grouping, we use HAVING instead

**SELECT** CourseID, **COUNT**(StudentID) as NumS **FROM** Enrollment **GROUP BY** CourseID **HAVING** NumS > 5; É

Should operate on aggregated fields

**SELECT** month **FROM** sales **GROUP BY** month **HAVING SUM(**price**)** > 100**; Month Product Price** Jan tomato 2.00 Jan grapes 3.99 Feb water 1.99

#### Join Queries

#### Allow you to take two tables and combine them into one instructor Relation

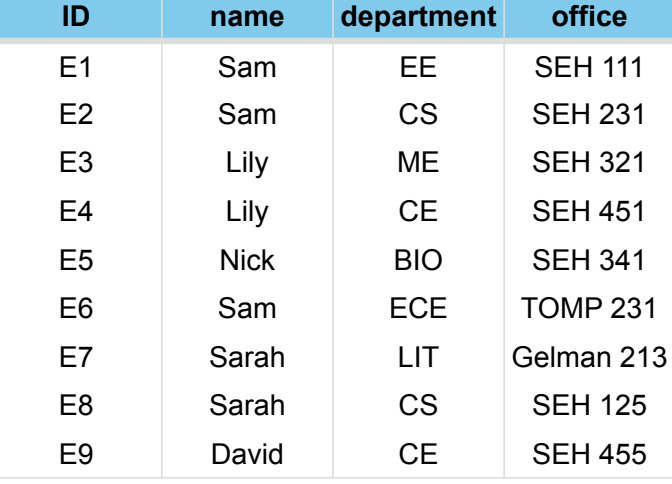

#### class Relation

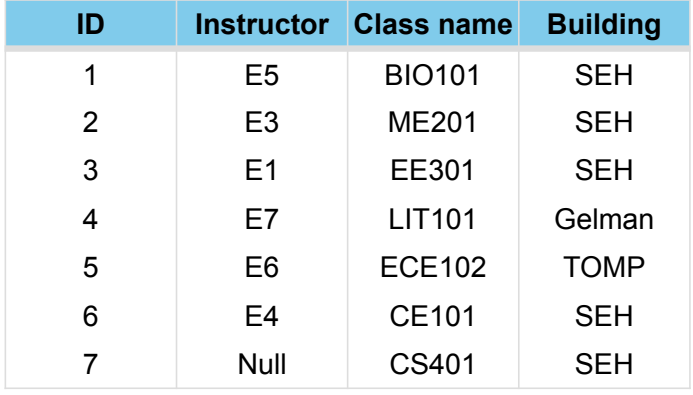

### Join Queries: Inner Join

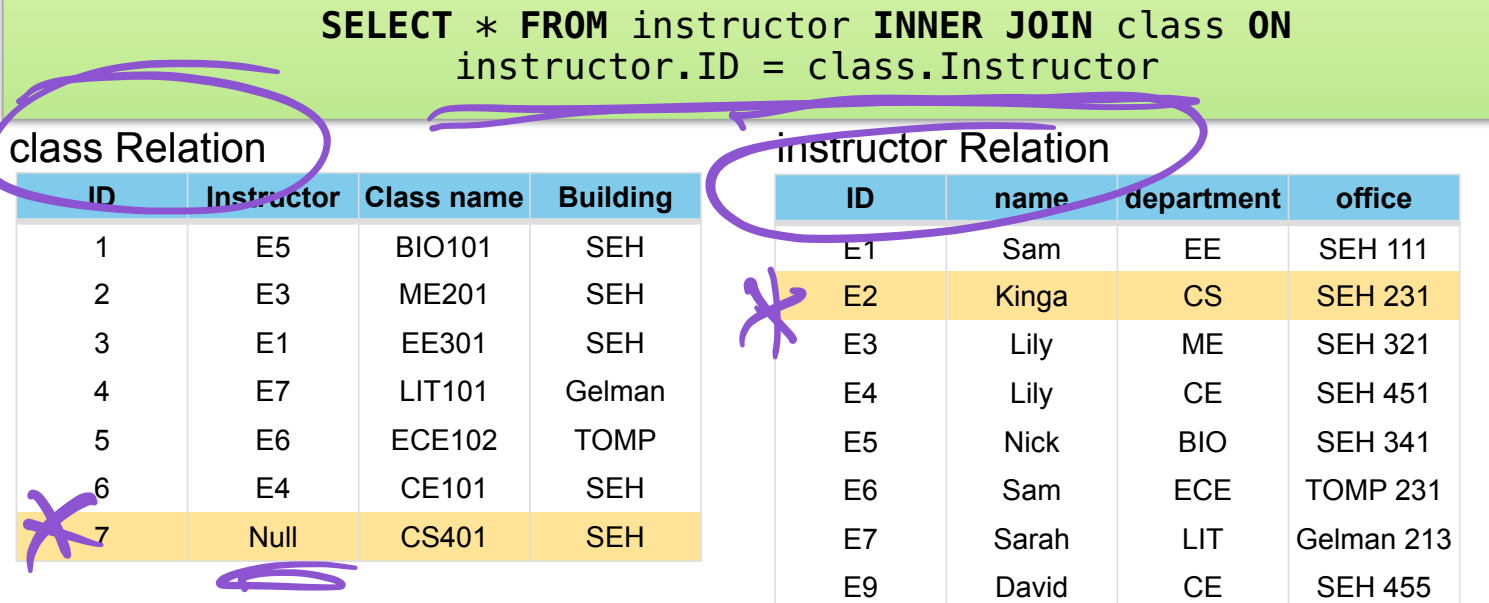

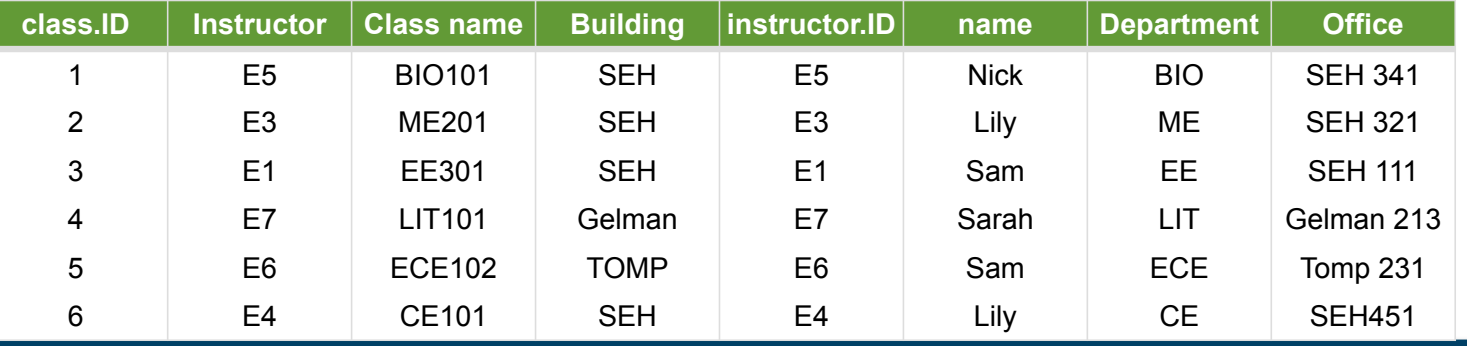

### Join Queries: Left Join

#### **SELECT** \* **FROM** class **LEFT JOIN** instructor **ON**  class.Instructor = instructor.ID

#### class Relation instructor Relation

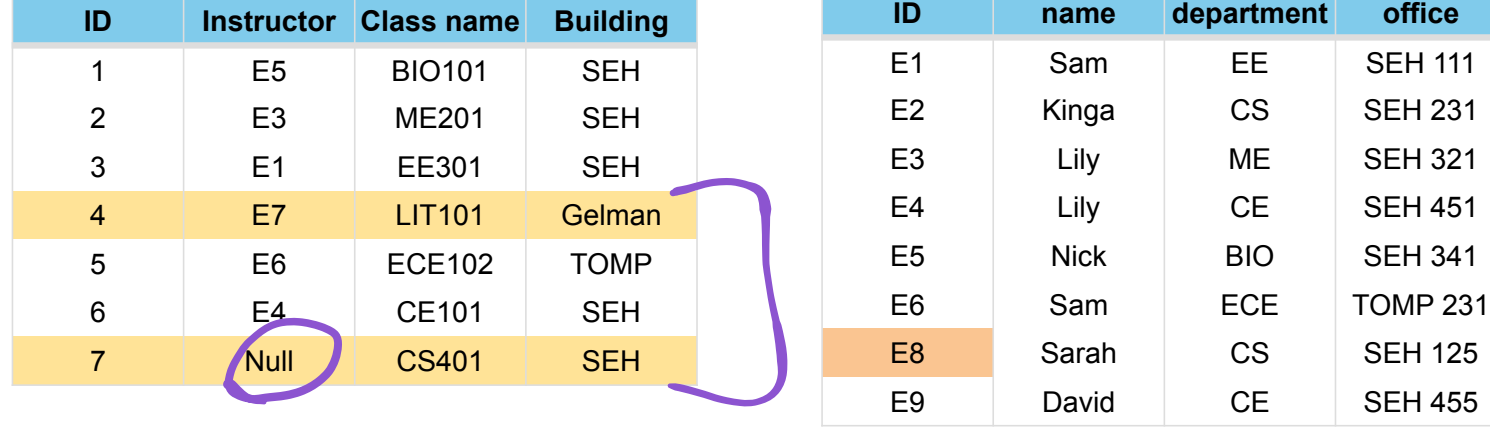

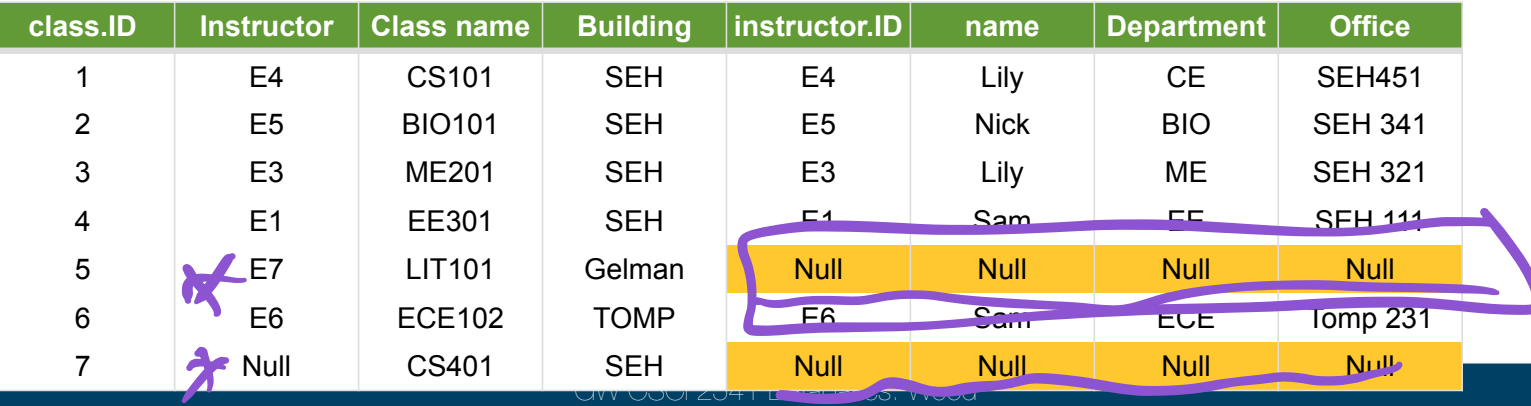

### Remembering Join Queries

Allow you to take two tables and combine them into one

Left Join

**SELECT** \* **FROM** class **LEFT JOIN** instructor **ON**  class.Instructor = instructor.ID Inner Join

**SELECT** \* **FROM** instructor **INNER JOIN** class **ON**  instructor.ID = class.Instructor

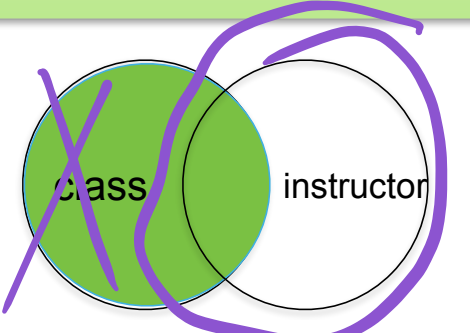

Includes every row in the left table, rows not in the right table are set to null

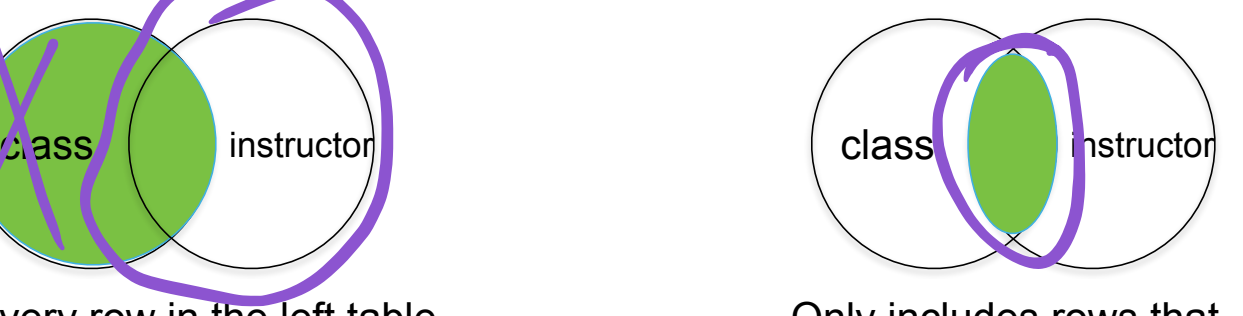

Only includes rows that match the ON condition

### Join Queries: Join + Where

#### **SELECT** \* **FROM** instructor **INNER JOIN** class **ON**  instructor.ID = class.Instructor **WHERE NOT** class.Building = "SEH"

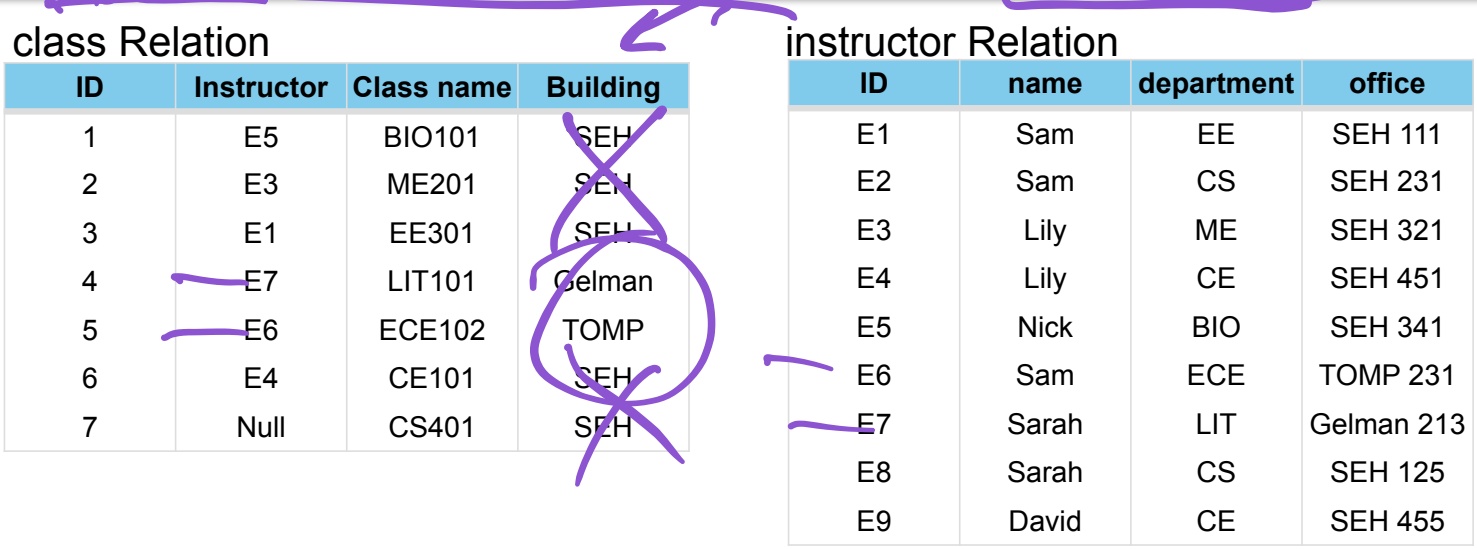

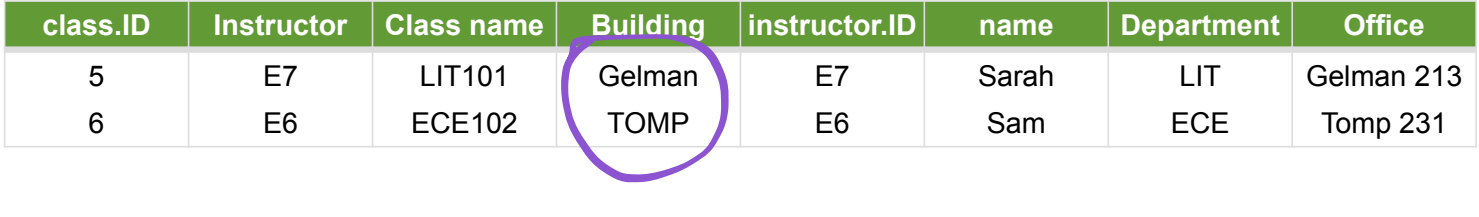

### Activity 3

#### Replit: Lab3: Advanced Selections

Write out the sql for the following queries:

1. Retrieve the name and address of all employees who work for the Research department.

 $\overline{\phantom{a}}$ 

- 2. Retrieve the names of all employees who do not have a supervisor.
- 3. For each project on which more than two employees work, retrieve the project number, project name, and the number of employees who work on the project.
- 4. Find the payroll (i.e., sum of all the salaries of all employees), maximum salary, minimum salary and average salary in the Research department.
- 5. Retrieve the list of employees and the projects they are working on, ordered by department and, within each department, ordered alphabetically by last name, first name.

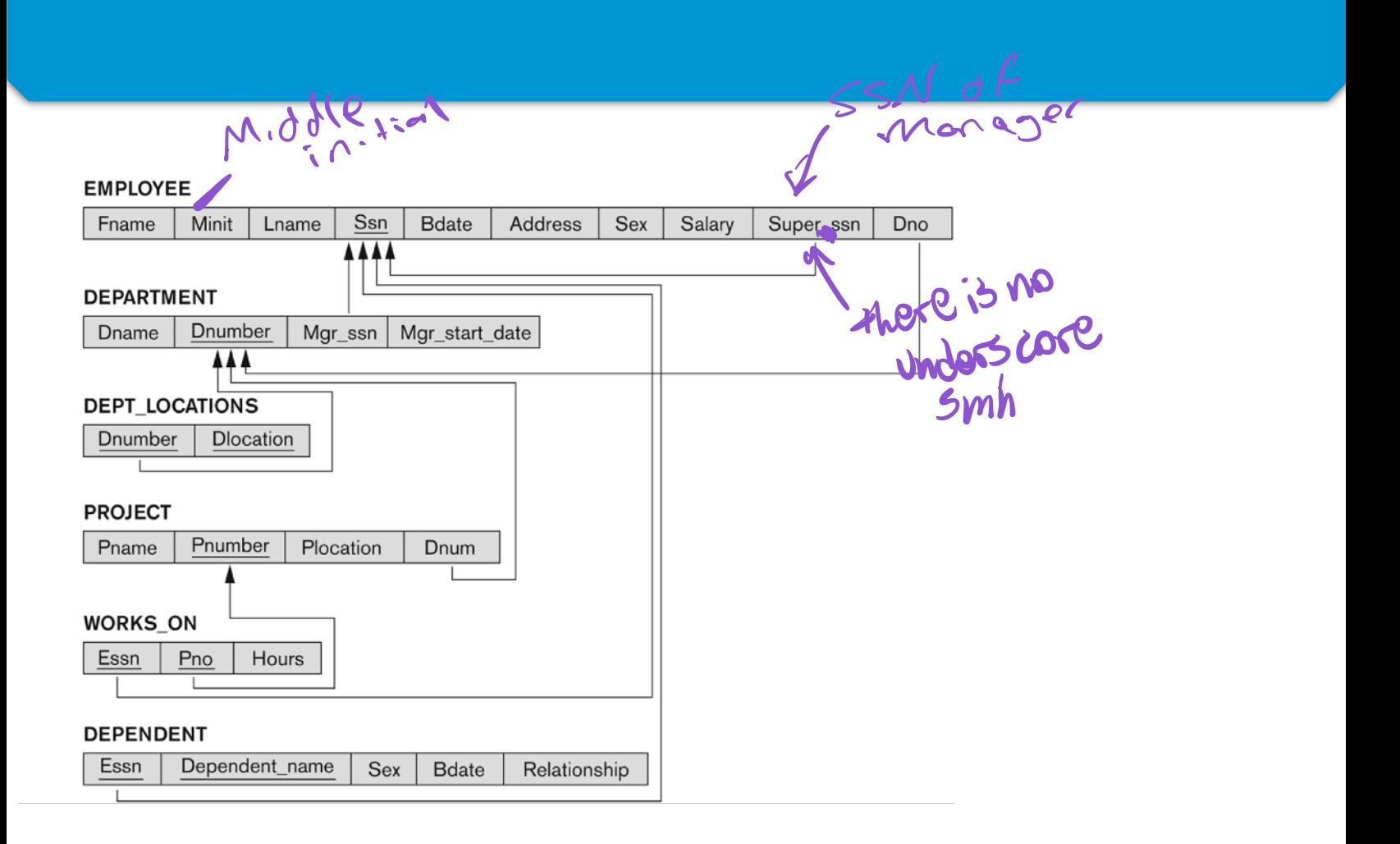